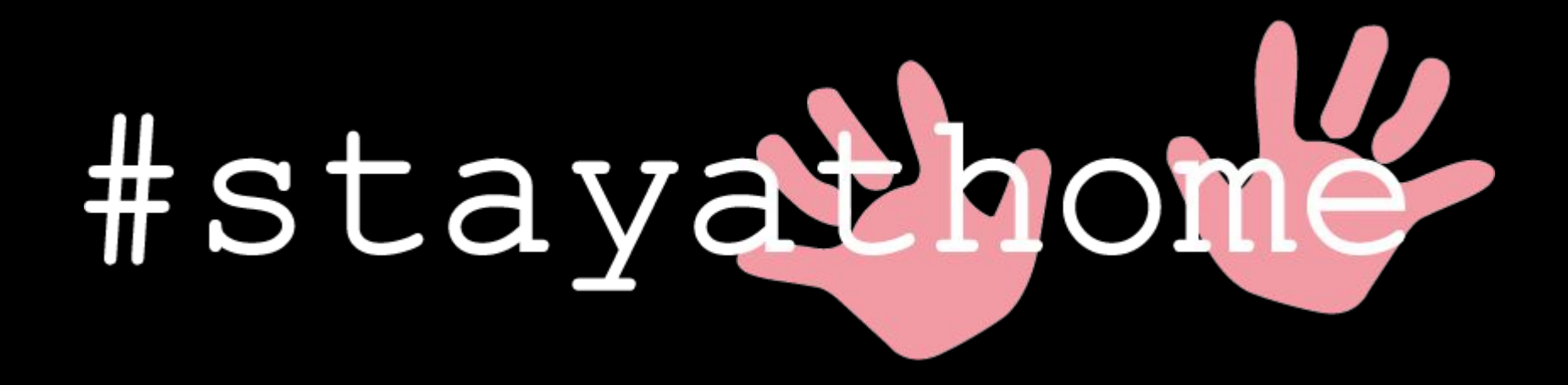

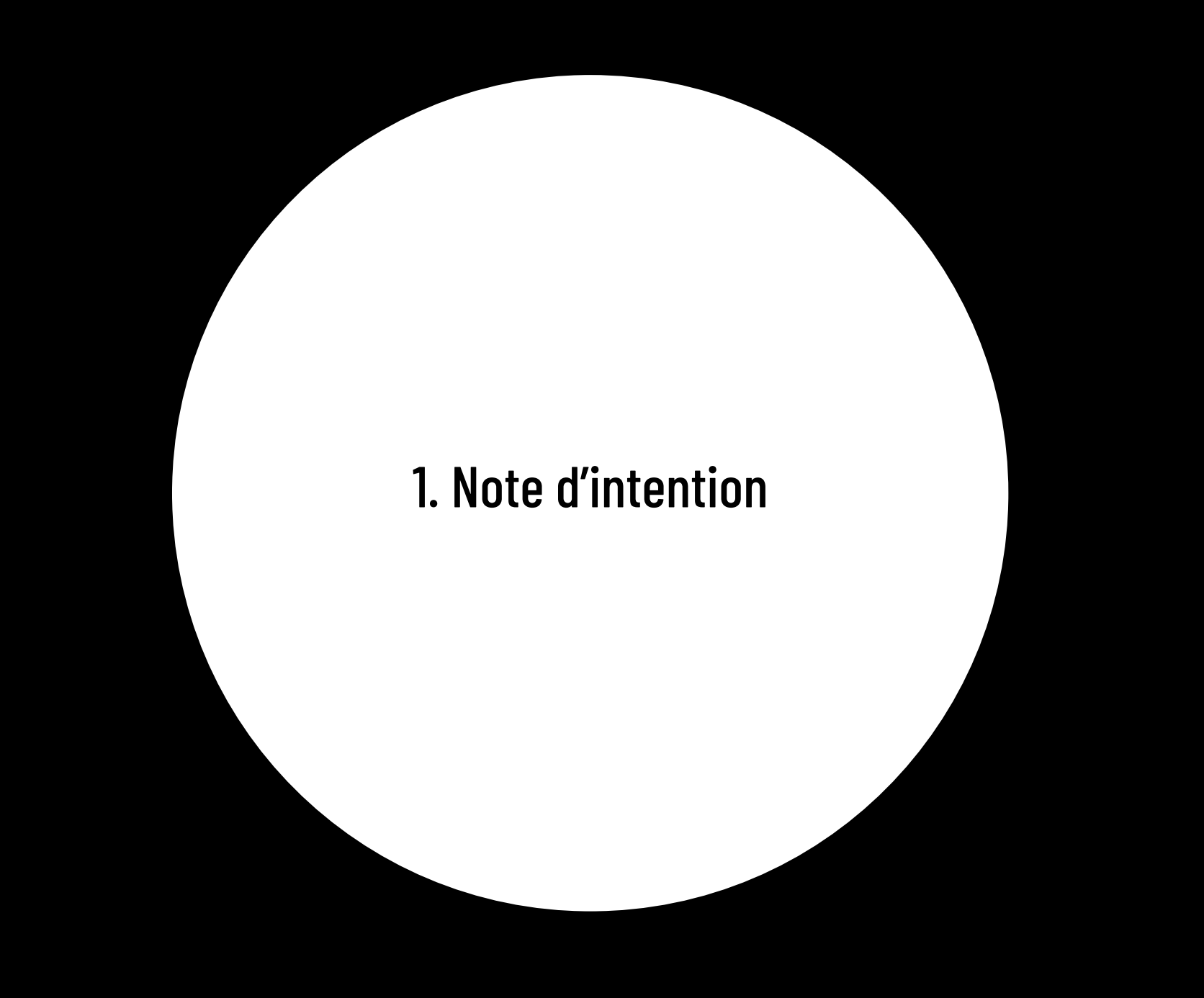

# 1. Note d'intention

**ATTENTION** : Nous vous conseillons de vivre l'expérience #stayathome avant de lire ce document.

## **1.1. Concept**

Le projet #stayathome est un récit interactif, à portée pédagogique et ludique, narrant subtilement l'évolution d'un embryon qui prend racine dans le ventre de sa future maman. Il grandira et découvrira progressivement ses capacités sensorielles, pour finalement devenir un petit être à part entière. 5 sens en 9 mois ! Sacré expérience, intense, que nous souhaitons retranscrire à travers ce récit.

L'expérience que vivra l'utilisateur.trice sera séquencée selon les étapes clés de la grossesse (apparition de chacun des sens), lui permettant d'en apprendre un peu plus à ce sujet. Il.elle pourra interagir avec des éléments présents à l'écran et ainsi, être le moteur de cette histoire en incarnant le personnage principal. Il.elle sera maître de son destin, et expérimentera progressivement les champs des possibles qui s'ouvriront à lui.elle.

## **1.2. Objectifs**

Nous souhaitons proposer à l'utilisateur.trice une expérience enveloppante, à la fois sensible et amusante. Comme dit précédemment, ce récit a aussi pour objectif d'être instructif, permettant à l'utilisateur.trice d'en apprendre un peu plus (ou autrement) au sujet des étapes clés qui se produisent au cours de ces 9 mois pour qu'un embryon devienne fœtus, puis nouveau-né.

Pour que l'expérience soit réellement une découverte pour l'utilisateur.trice, nous n'avons pas souhaité révéler dès le début le sens de toute cette histoire. De cette manière, tout comme un futur bébé (nous supposons), nous souhaitons plonger l'utilisateur.trice dans un flou, tant de temporalité que de spatialité (*Où est-ce que je suis ? Qu'est-ce que je suis en train de vivre ?*). Un flou qui se dissipera au fur et mesure grâce aux différents indices que nous mettrons à sa disposition. Les indices seront dissimulés tout au long du récit. Soit l'utilisateur.trice comprendra au fur et à mesure ce qu'il est en train de vivre, soit il.elle le découvrira à la fin du récit. Dans cette dernière possibilité, il sera d'autant plus intéressant pour lui.elle de rejouer l'expérience sous un nouvel angle.

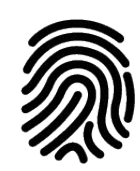

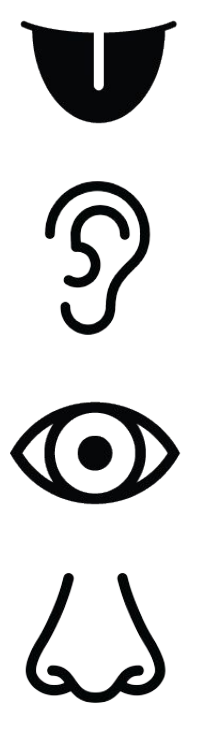

# 1. Note d'intention

## **1.3. Public-cible**

Ce récit interactif est à la portée de tout public. Chaque personne s'aventurant dans notre récit pourra prendre plaisir à vivre cette expérience, et peut-être, apprendre de nouvelles choses. Cela nécessite simplement que l'utilisateur.trice soit un minimum intéressé.e et curieux.se de découvrir les différentes animations proposées tout au long de l'expérience. En contrepartie, aucune connaissance n'est nécessaire, l'utilisateur.trice devra seulement se munir de son clavier et de sa souris.

Même si l'expérience est accès tout public, elle pourrait se montrer d'autant plus parlante pour les personnes étant déjà parents, ou en voie de le devenir. En effet, ils auront probablement certains repères émotionnels par rapport à la grossesse, et vivront ainsi différemment cette expérience.

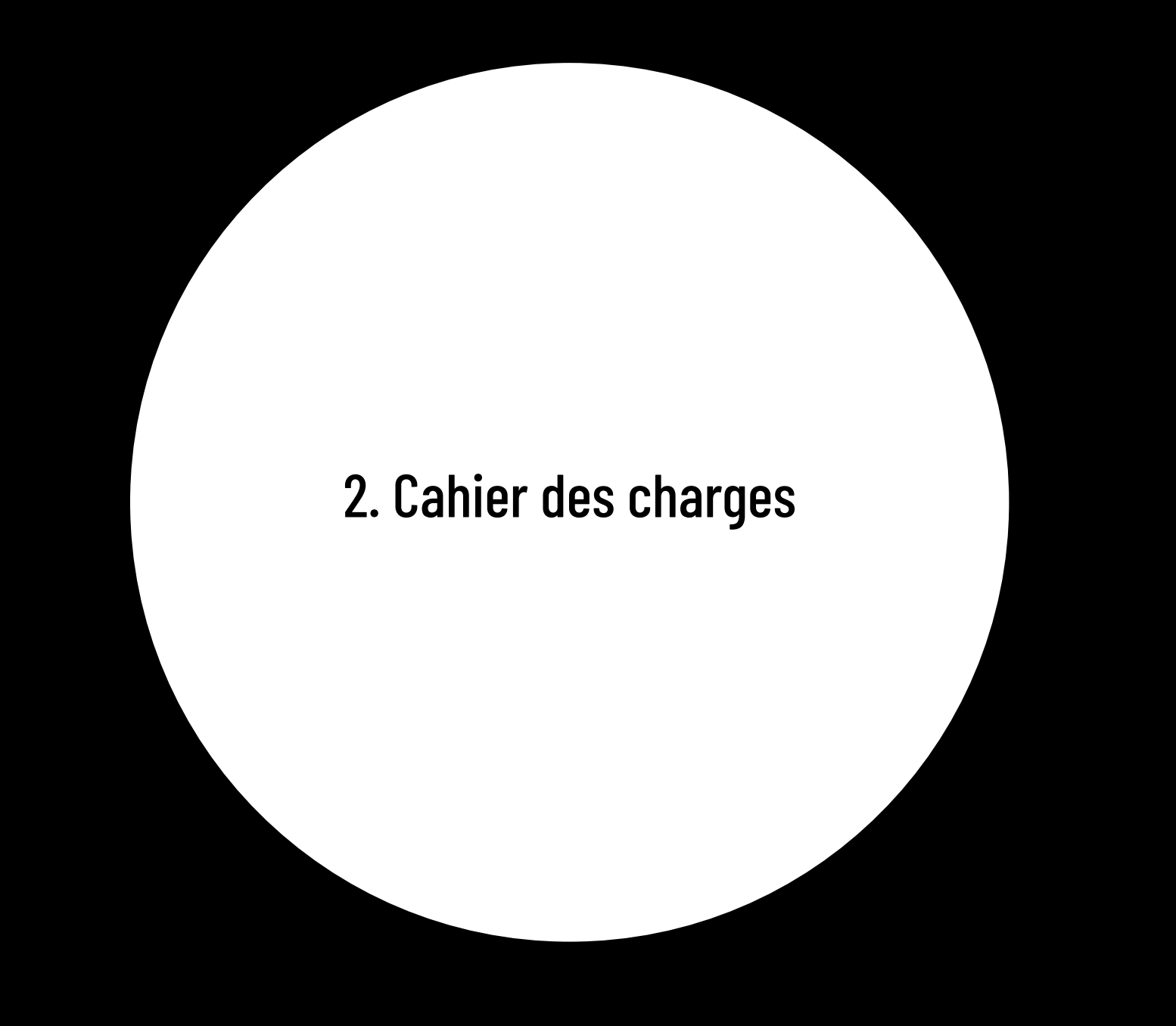

# 2. Cahier des charges

## **2.1. Ressources médias**

#### Images et texte ◾

Les ressources médias utilisées sont principalement des éléments visuels comprenant des icônes, des pictogrammes ou des images vectorielles.

Dans l'optique de laisser une intrique à notre récit concernant le thème de l'histoire, nous avons décidé que les éléments visuels soient au départ très abstraits. Au fur et à mesure de l'avancement de l'histoire des éléments visuels plus précis apparaissent ponctuellement afin de donner quelques indices à l'utilisateur.trice.

Nous n'avons pas utilisé d'images ou de photographies importées d'une bibliothèque externe. Nous avons souhaité réaliser un projet dont les visuels proviennent de notre propre création, en combinant différents éléments graphiques.

Enfin, nous avons fait le choix de ne faire apparaître que quelques lignes de texte à notre histoire afin que le lecteur puisse vivre pleinement une expérience dédiée à l'interaction avec son écran et à la découverte des sens.

#### ◾ **Musiques**

L'ambiance sonore dans ce récit est primordiale, et a pour but d'aider l'utilisateur.trice à être plongé dans l'histoire. Elle évolue au fur et à mesure du récit, au rythme de l'évolution du bébé, et est d'autant plus marquée à partir de la quatrième étape (développement de l'ouïe).

Les sons sont étouffés et modifiés en fréquence pour certains (filtre passe-bas) pour représenter au mieux ce qu'un bébé pourrait entendre depuis le ventre de sa mère.

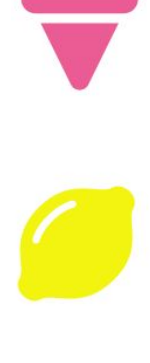

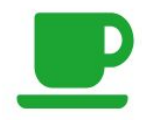

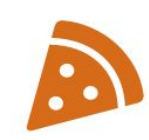

## **2.2. Structure et navigation**

La structure de ce récit est linéaire, séquentielle, suivant la chronologie de la grossesse. Comme dit précédemment, chaque étape de l'histoire correspond à une étape clef de l'évolution de l'enfant dans le ventre de sa mère.

L'utilisateur.trice sera vraiment guidé.e et devra suivre étape par étape l'histoire. Il ne sera pas possible pour lui.elle de revenir en arrière. Il.elle pourra cependant, jusqu'à la 3ème étape (3ème mois), recommencer l'histoire à partir du jour 1. Cette possibilité fait référence au droit à l'IVG (interruption volontaire de grossesse) possible en France jusqu'à la fin de la 12e semaine de grossesse. Il.elle pourra également rejouer l'expérience s'il le souhaite lorsqu'il.elle l'aura terminée.

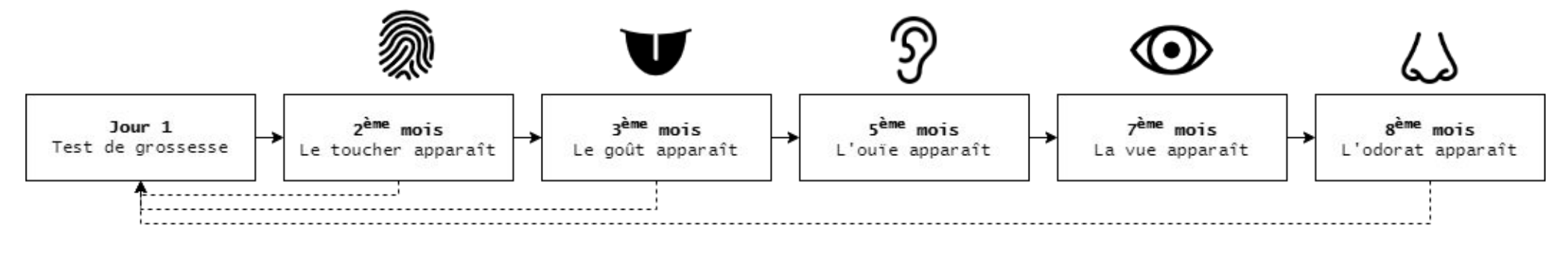

*Scénario simplifiée - Structure du récit*

## **2.3. Formes et degrés d'interactivité**

#### Progression du joueur ◾

Du fait de la structure de notre récit, l'interactivité est possible grâce aux éléments qui apparaissent au fur et mesure que l'utilisateur.trice découvre notre scénario. L'interactivité est donc présente à chaque étape de l'histoire, et prend différentes formes. Des éléments apparaîtront à l'écran, incitant l'utilisateur.trice à poursuivre l'expérience. Pour passer d'une étape à une autre, l'utilisateur.trice devra interagir à l'aide d'actions simples (clic bref, clic maintenu, usage de son clavier, …).

Il.elle découvrira progressivement les sens et pourra interagir avec eux dans la même chronologie qu'un enfant dans le ventre de sa mère. Une fois qu'un sens sera "acquis", *#stayathome* le gardera en mémoire et l'affichera à l'écran afin d'indiquer à l'utilisateur.trice sa progression dans l'histoire.

Des cadres d'échographie, sur lesquels se trouve un repère temporel (la lettre "T" suivie des chiffres 1, 2 ou 3 selon le trimestre), apparaîtront brièvement à l'écran lors des transitions entre les étapes 3 et 4, 4 et 5 et 5 et 6. Ce sont les seuls éléments (ou indices) permettant à l'utilisateur.trice de comprendre la temporalité de l'histoire.

L'interactivité de navigation est dominante, et certaines actions nécessitent que l'utilisateur.trice manipule des éléments présents à l'écran. Nous aurions aimé impliquer davantage l'utilisateur.trice en lui permettant d'introduire et de produire lui-même des éléments afin de participer à l' écriture du récit, mais nous avons été contraints techniquement.

#### Fin du récit ◾

Le récit prend fin à la dernière étape de l'histoire, soit à la naissance de l'enfant. L'utilisateur.trice aura la possibilité de recommencer l'expérience s'il le souhaite.

## **2.4. Choix graphiques et interface**

Nous avons fait le choix d'une interface 2D possédant des graphismes et des éléments visuels simples afin de rendre ce récit interactif intuitif (formes, couleurs). Cela permet de mettre d'autant plus en valeur les éléments qui apparaissent à l'écran au cours de l'expérience.

Cette simplicité participe aussi à garder un peu de mystère quant au scénario et au sens de l'histoire, de le suggérer sans trop en dévoiler.

Ce style graphique est aussi un moyen pour nous de représenter ce que vit le bébé dans le ventre de sa mère. En effet, il se trouve dans un environnement dans lequel il est connecté à ce qu'il ressent, à ses sens et leur expérimentation, et à rien d'autre. Aucun artifice visuel ne nous a paru nécessaire.

L'utilisateur.trice verra évoluer son écran petit à petit. Au départ noir, un cercle blanc en son centre apparaîtra et grandira au fil de l'expérience. Ce cercle symbolise la croissance du bébé et le développement de chacun de ses sens, ainsi que l'ouverture pour l'utilisateur à de nouvelles possibilités d'interaction. En effet, plus ce cercle grandira, plus il y aura des éléments d'interaction qui apparaîtront à l'écran.

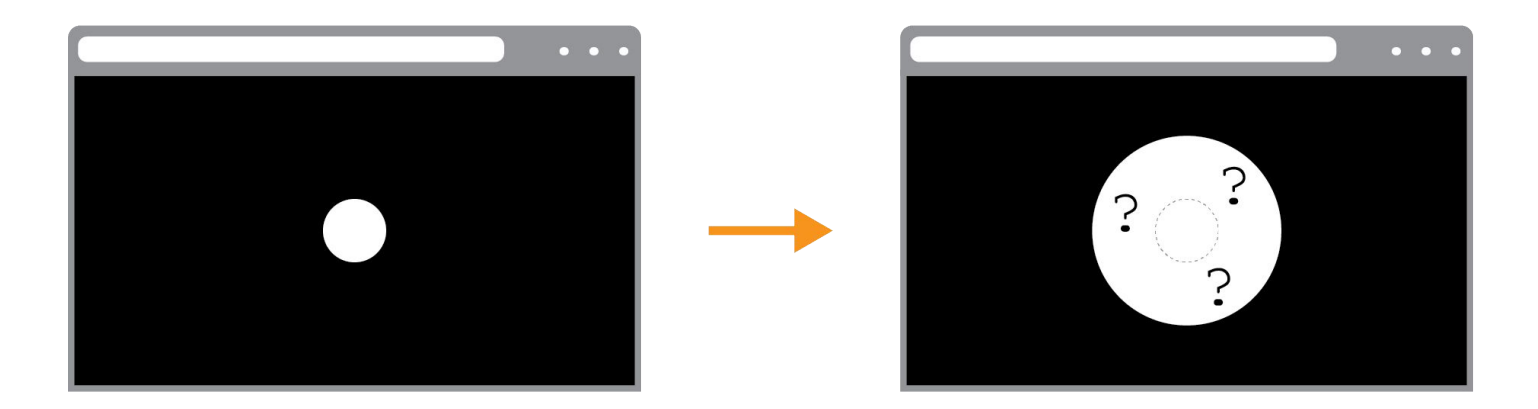

*Passage d'une étape à une autre.*

## **2.5. Choix techniques**

Afin de réaliser notre histoire, nous avons eu besoin de plusieurs logiciels de la suite Adobe. Pour commencer, nous avons utilisé des éléments visuels (icônes, pictogrammes …) téléchargés depuis des sites internet. Ces éléments visuels ont été retouchés sur Adobe Photoshop ainsi que sur Adobe Illustrator afin d'obtenir les couleurs et les effets attendus, mais également pour créer nos propres éléments visuels.

La structuration du contenu a été effectuée sur Adobe XD avec l'utilisation de composants pour les différentes interactions entre l'utilisateur et l' écran. Adobe XD permet également d'incorporer des sons à notre histoire, sons que nous avons téléchargé directement sur le site web <https://www.youtube.com/>mais également sur des sonothèques en lignes tels que <https://lasonotheque.org/>et <https://www.sound-fishing.net/>ou encore [http://www.servicejeunesse.asso.fr/Ressources/Outils\\_pour\\_projets/Sons\\_pour\\_vos\\_projets.htm.](http://www.servicejeunesse.asso.fr/Ressources/Outils_pour_projets/Sons_pour_vos_projets.htm) Nous avons eu besoin d'utiliser le logiciel Audacity pour modifier la durée des sons.

Pour pouvoir collaborer efficacement nous avons créé un Drive dans lequel nous avons pu partager nos différents fichiers tel que la timeline de notre scénario. Pour l'organisation et la répartition des différentes tâches nous avons mis en place un Trello, qui est un outil collaboratif conçu pour organiser les différentes tâches et qui permet d'y voir plus clair dans la gestion de ce projet et dans les deadlines à respecter. Enfin, lors de nos réunions distancielles, nous nous retrouvions sur Discord pour pouvoir travailler en simultané tout en ayant la possibilité de partager nos écrans.

Il est important de noter que nous avons choisi de détourner l'utilisation principale du logiciel Adobe XD qui est un logiciel de prototypage d'application et de sites web. Estelle étant la seule en Génie Informatique, nous étions limités par les compétences en code de l'équipe qui ne nous permettaient pas de développer cette histoire sur un logiciel adéquat proposant une meilleure expérience utilisateur.

Nous avons également rencontré un problème lors de notre choix de départ concernant l'outil réalisant la structuration du contenu. En effet, nous souhaitions utiliser l'outil Figma qui permet également de créer des interfaces d'applications web et mobiles et qui a l'avantage d'être collaboratif (à la différence d'Adobe XD). Malheureusement cet outil ne prend pas en charge l'incorporation de sons, ce qui était essentiel à la réalisation de notre projet.

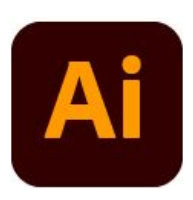

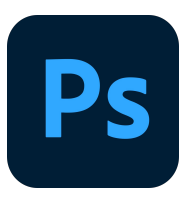

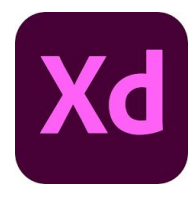

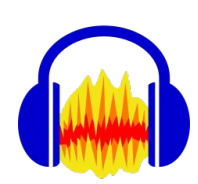

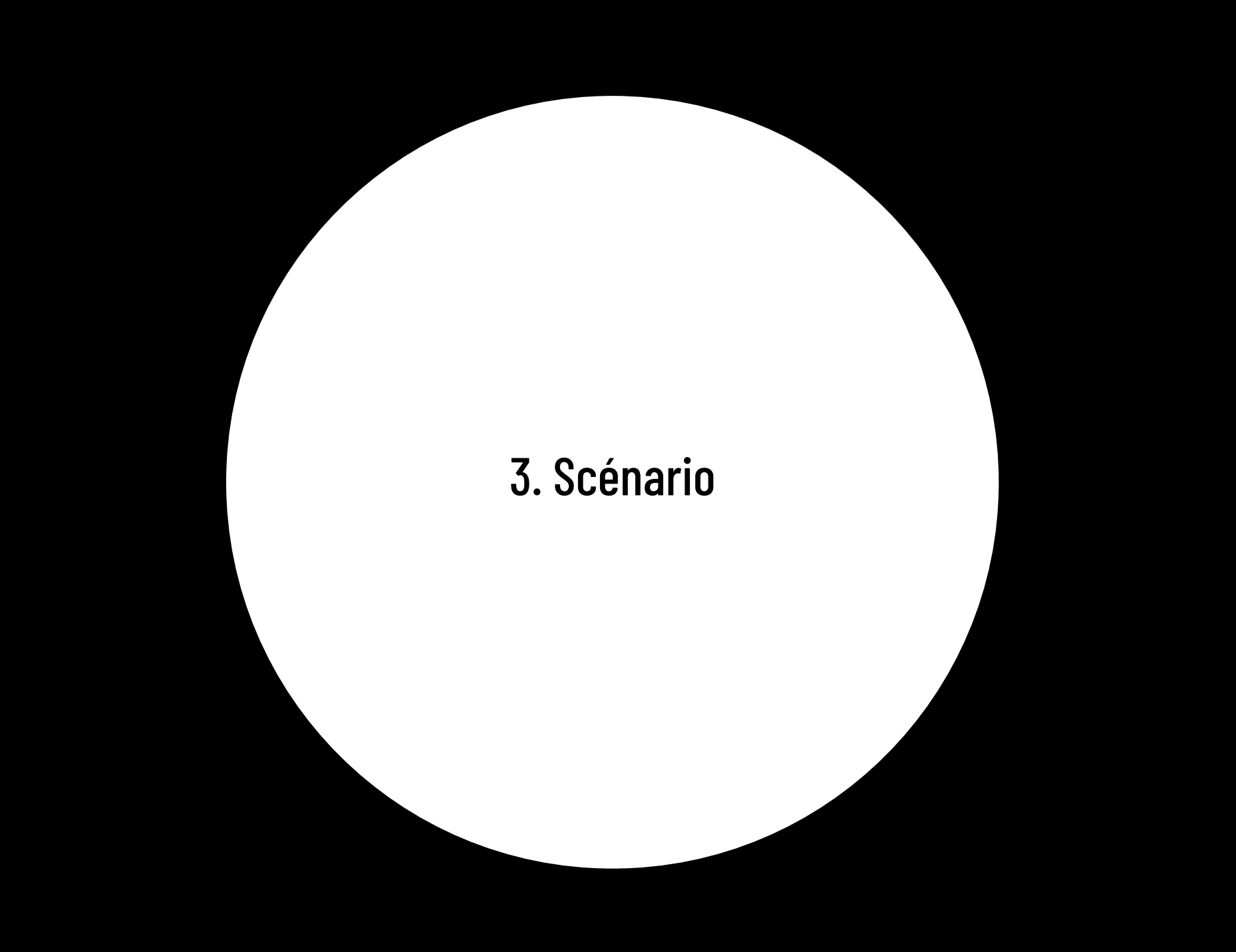

# 3. Scénario

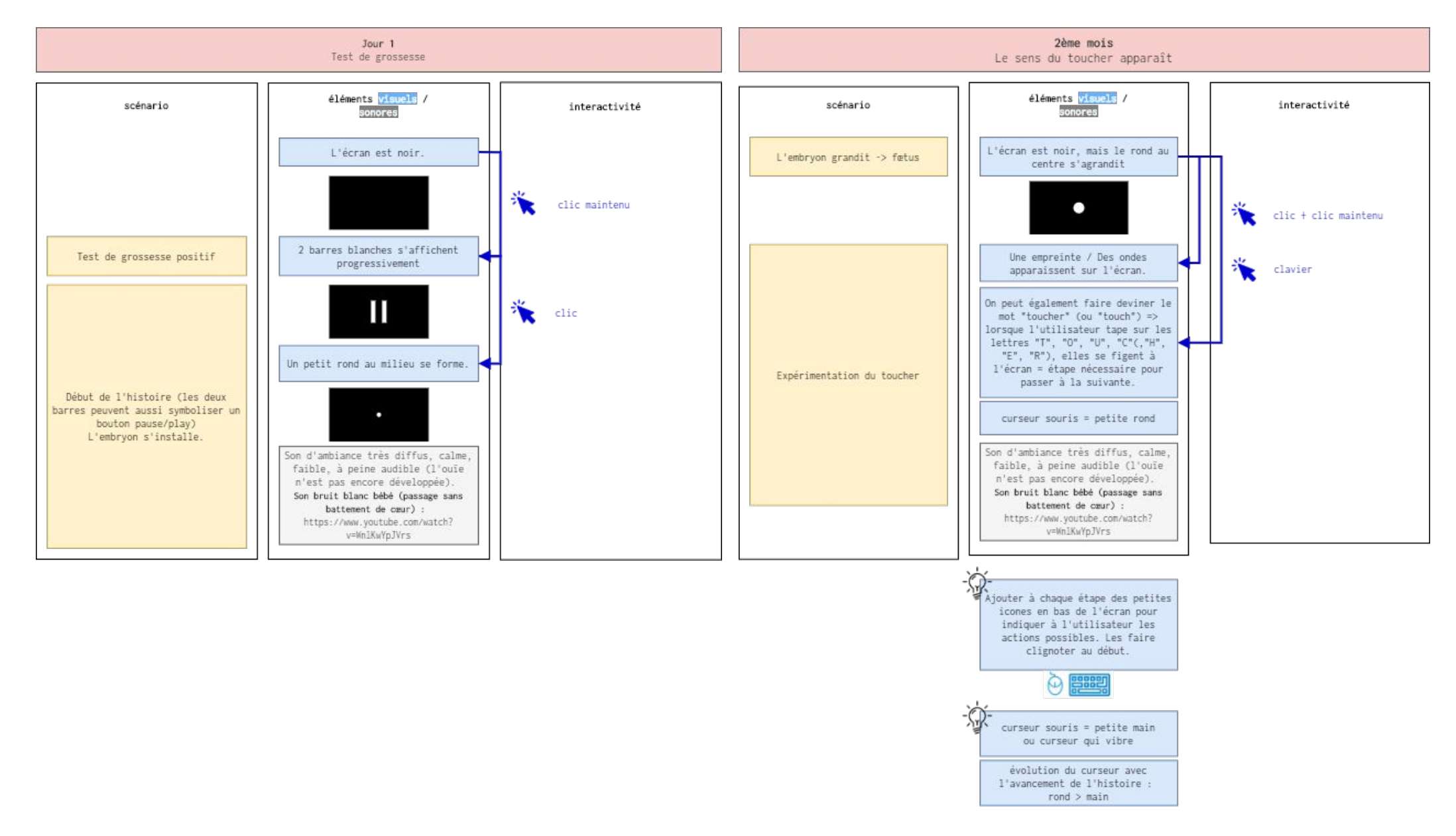

# 3. Scénario

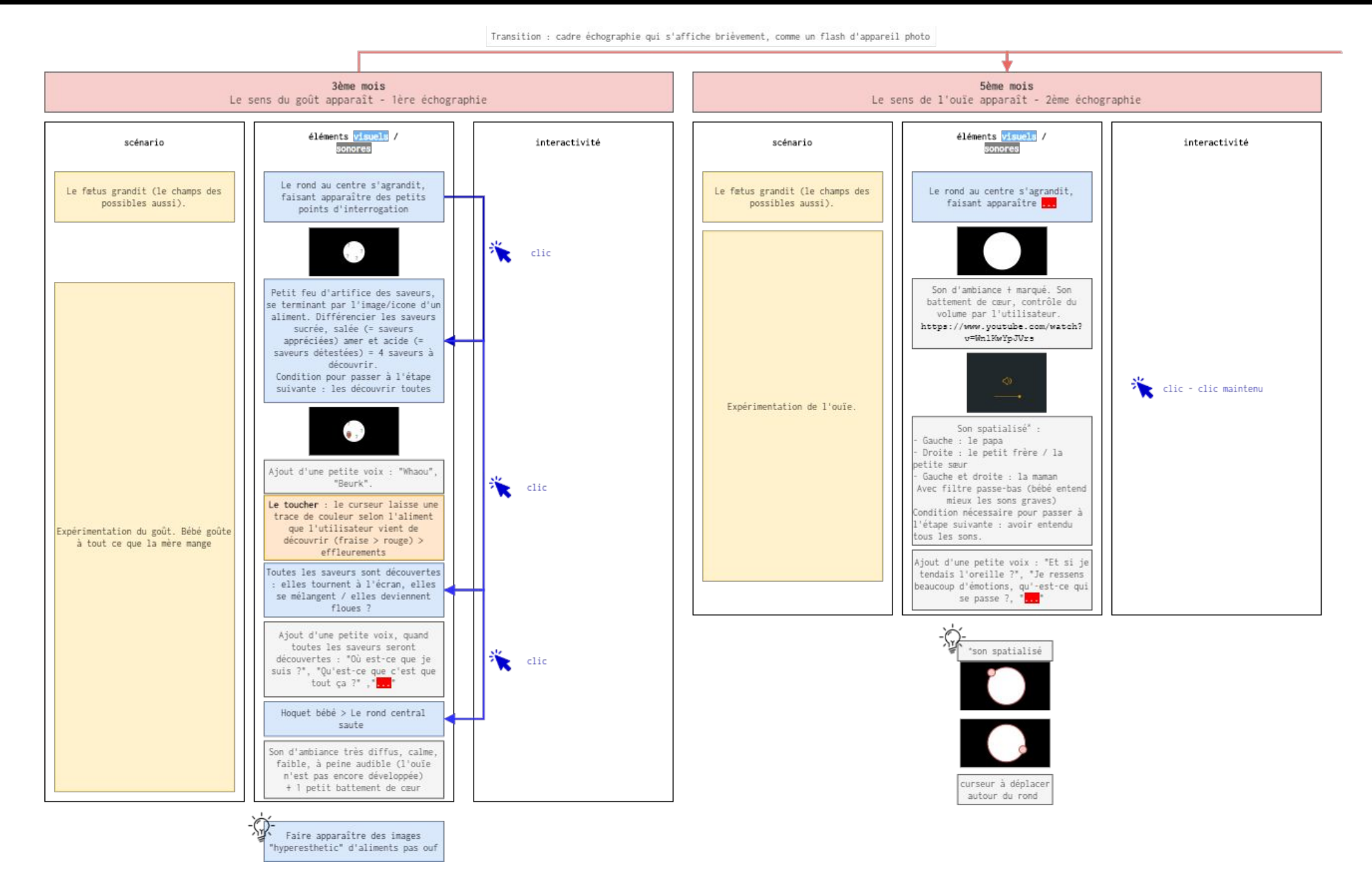

# 3. Scénario

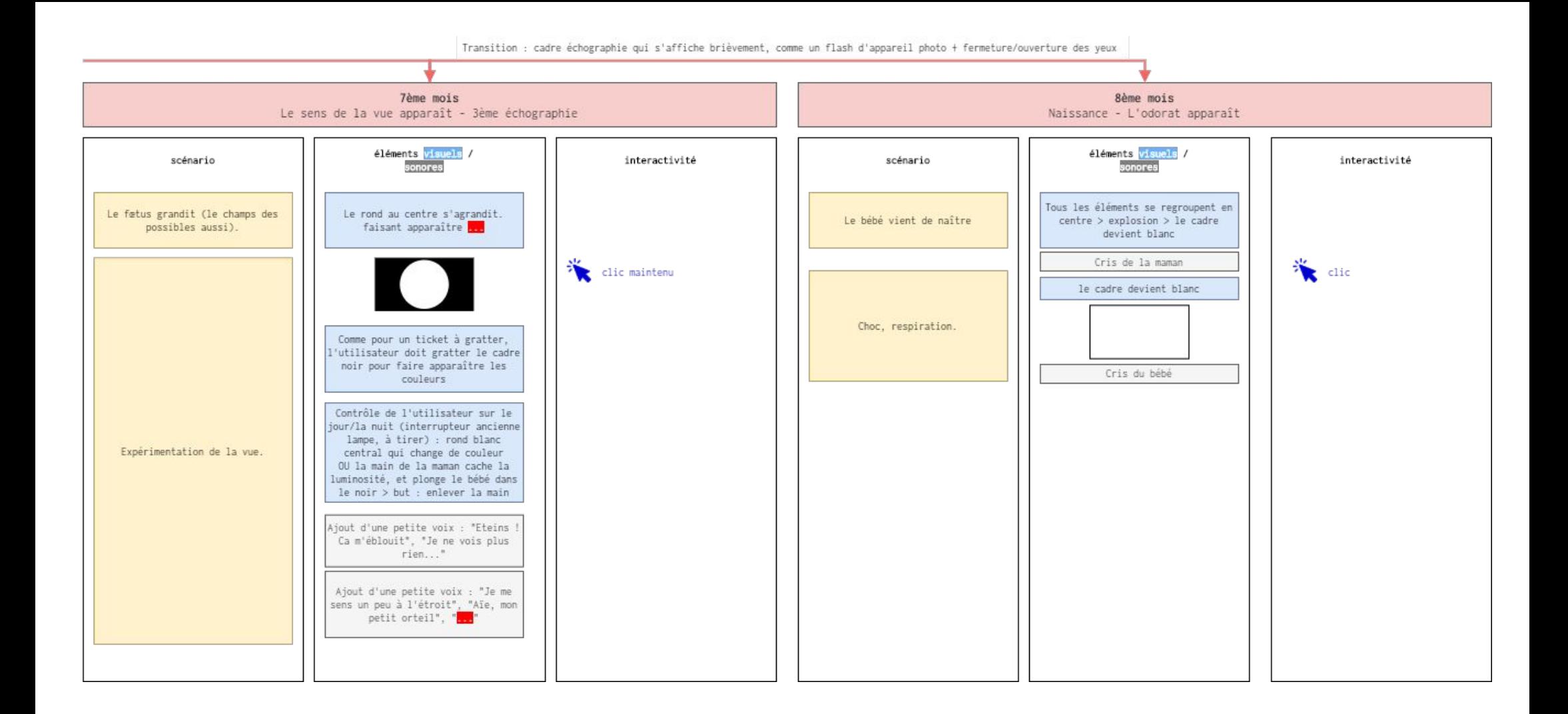

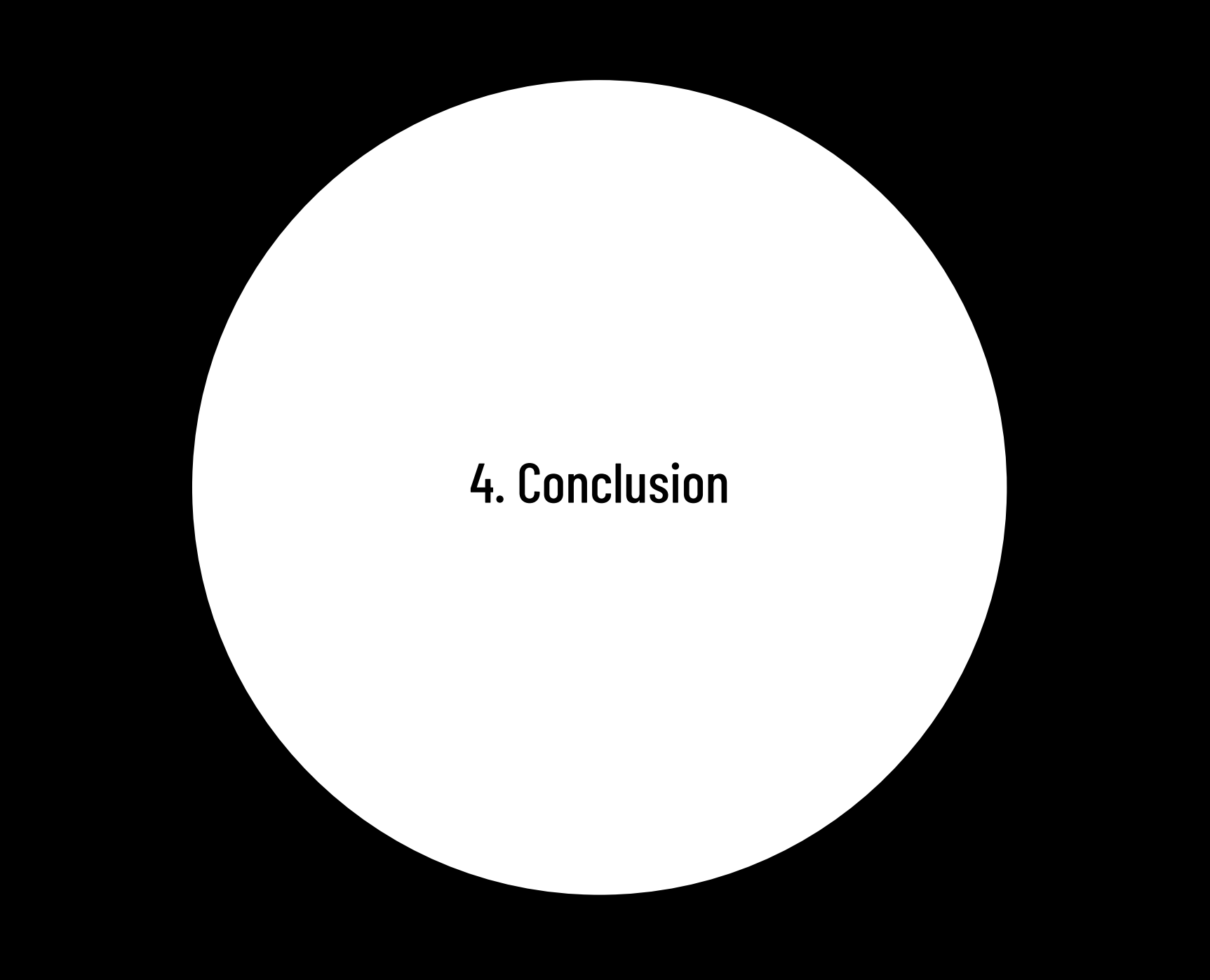

# 4. Conclusion

Nous souhaitons apporter des éléments de conclusion sur trois points. Tout d'abord sur la partie projet en elle-même avec sa réalisation et ses choix techniques. Également sur la partie en parallèle concernant le scénario et les différentes tournures prises par ce dernier. Enfin sur la partie concernant la gestion de projet dans le contexte sanitaire délicat de ce semestre.

Sur la partie réalisation, nous avons été en mesure de fournir un prototype fonctionnel. Nous espérons que l'utilisateur sera immergé dans l'ambiance à la fois figurative et abstraite que nous avons souhaité créer. Nous étions assez limités par Adobe Xd et par ses plugins dont l'incrustation était peu compréhensible. Cependant, nous avons souhaité montrer qu'un simple outil de prototypage avec des fonctionnalités de base peuvent permettre de créer une expérience immersive pour l'utilisateur.trice.

La définition de la progression de l'utilisateur durant cette expérience est passée par deux étapes, notre première idée a été de faire une histoire, un scénario, avec des choix, des embranchements et ainsi proposer plusieurs fins. Cependant, craignant un manque de temps, et constatant des problèmes de timing en élaborant un premier scénario, nous avons dû mettre cette possibilité de côté. La multiplication des situations que l'utilisateur.trice allais finir par rencontrer nous a poussé à réfléchir à une autre façon de le faire interagir au sein de notre histoire. Nous avons donc envisagé une deuxième possibilité qui a été celle retenue par notre groupe, plus rassurante pour tenir les timings et qui nous a semblé tout aussi intéressante à explorer.

Pour ce qui est de la partie gestion de projet, nous aurions préféré travailler tous ensemble et en présentiel. En effet, le contexte actuel en France face à l'épidémie de Covid-19 nous a obligé à nous confiner chacun de notre côté et à opter pour de nouvelles méthodes de travail. Ce projet a tout de même été réalisé avec l'implication de tous les membres du groupe afin de fournir un travail de qualité. Nous avons apprécié travailler sur ce projet tant pour la partie création et réflexion autour du scénario et la partie réalisation du projet sur Adobe Xd.

Avant que chaque membre de l'équipe partage son retour d'expérience, nous souhaiterions remercier Serge Bouchardon pour sa pédagogie et pour le dévouement qu'il porte à son UV. Grâce à la dynamique de groupe instaurée dans ses cours et grâce aux très beaux projets proposés par nos camarades, nous avons été poussés à créer un projet solide et terminé.

## 4. Conclusion

Estelle : Le semestre se termine, mes années universitaires passées à l'UTC s'achèvent également, et avec elles la naissance de notre projet #stayathome. Ce fut une expérience riche en émotions et non pas de tout repos. Si dans les premières semaines les réflexions autour de la thématique de notre projet et plus particulièrement autour de l'outil technique que nous allions utiliser nous ont ralenti, nous avons pu ensuite vraiment prendre part au projet. C'est très gratifiant d'arriver à un résultat aussi abouti et fonctionnel. J'ai pris beaucoup de plaisir à participer à ce projet, que ce soit par le sujet même, ou par l'aspect technique. Tous mes camarades étaient des personnes compétentes, impliquées et intéressantes qui m'ont appris de nouvelles choses. L'hétérogénéité de notre groupe a été une force pour notre projet en nous permettant d'apporter nos compétences dans des domaines différents. Merci à tous pour cette expérience.

Mathieu : Ce semestre marque mon entrée au sein de l'UTC, mais également la création du projet #stayathome. Une expérience chronophage et qui fut plus éreintante que je ne l'aurais cru, mais le résultat et la satisfaction de voir ce projet fini en valent largement la peine. Marqué par un certain stress dû au choix du thème, des outils et de la gestion du temps à notre disposition qui nous ont ralenti dans les prémices du projet, nous avons pu, une fois ces obstacles passés, nous y investir et obtenir un résultat que nous trouvons plus que satisfaisant. J'ai eu l'opportunité d'appartenir à un groupe constitué uniquement de personnes compétentes et intéressées par ce projet. Un groupe pluridisciplinaire où chacun à apporté sa pierre à l' édifice. Je tiens donc à les remercier toutes les deux pour cette expérience.

: Après plusieurs semaines de travail, ça y'est, #stayathome est né ! Je n'aurais jamais cru donner naissance, avec deux autres personnes, à un si beau bébé ce semestre. J'ai vraiment apprécié travailler sur ce projet, tant sur les recherches préliminaires que sur sa réalisation même. Formateur, enrichissant et gratifiant, ce projet m'a permis de réveiller ma créativité, de me former à de nouveaux outils, et notamment Adobe Xd, et d'en apprendre davantage sur les questions de l'interactivité ! Je rajouterai tout de même un "mais"... ce semestre a eu également son lot de questions et de préoccupations qui ont rendu plus difficile la gestion de ce projet, pouvant se montrer par moment très chronophage. Ainsi, je remercie Estelle et Mathieu pour leur soutien et leur implication tout au long du semestre. En dehors de ce projet, SI28 a été dans sa globalité une très belle expérience pour moi, qui m'a ouverte à de nouveaux questionnements et à un nouveau regard sur beaucoup de sujets liés à l'écriture interactive et multimédia. Merci !

# #staywithmom&dad